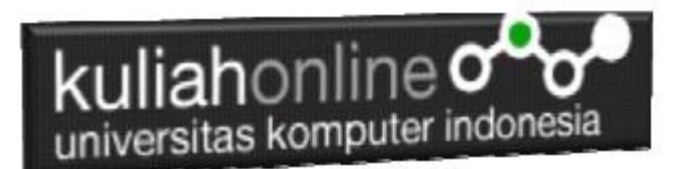

## Fungsi Logika

Oleh:Taryana Suryana M.Kom Teknik Informatika Unikom

[taryanarx@email.unikom.ac.id](mailto:taryanarx@email.unikom.ac.id) [taryanarx@gmail.com](mailto:taryanarx@gmail.com) Line/Telegram: 081221480577

## 5. Fungsi Logika

Fungsi Logika atau Percabangan merupakan sebuah cara yang digunakan dalam program untuk mengambil suatu keputusan. Didalam pemrograman kita harus dapat menentukan aksi apa yang harus dikerjakan oleh pemroses (processor) ketika sebuah kondisi terpenuhi, dengan menggunakan operasi logik

Dalam pembahasan berikut akan dibahas mengenai 3 jenis percabangan, yaitu:

- 1. if
- 2. If- else
- 3. switch-case.

## 5.1. Percabangan if

Bentuk yang paling sederhana dari percabganan adalah "If" saja. Biasanya digunakan saat hanya ada satu tindakan yang harus dilakukan.

Bentuknya seperti ini:

```
<?php
if(kondisi) 
{
    //Jika kondisi terpenuhi maka pernyataan1 dieksekusi
```
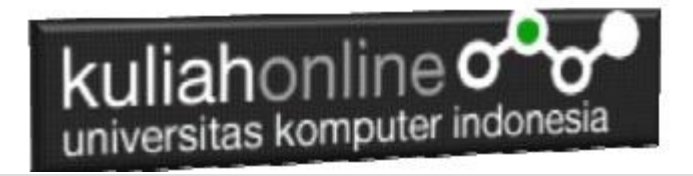

Peryataan1;

}

Berikut ini contoh sederhana penggunaan pernyataan if untuk menentukan apakah anda lulus atau tidak, untuk dinyatakan Lulus Nilai anda harus lebih besar atau sama dengan 70

Namafile:if.php

```
<?php
$nilai=75;
if ($nilai>=70){
     echo "Nilai Anda $nilai Anda Lulus";
}
?>
```
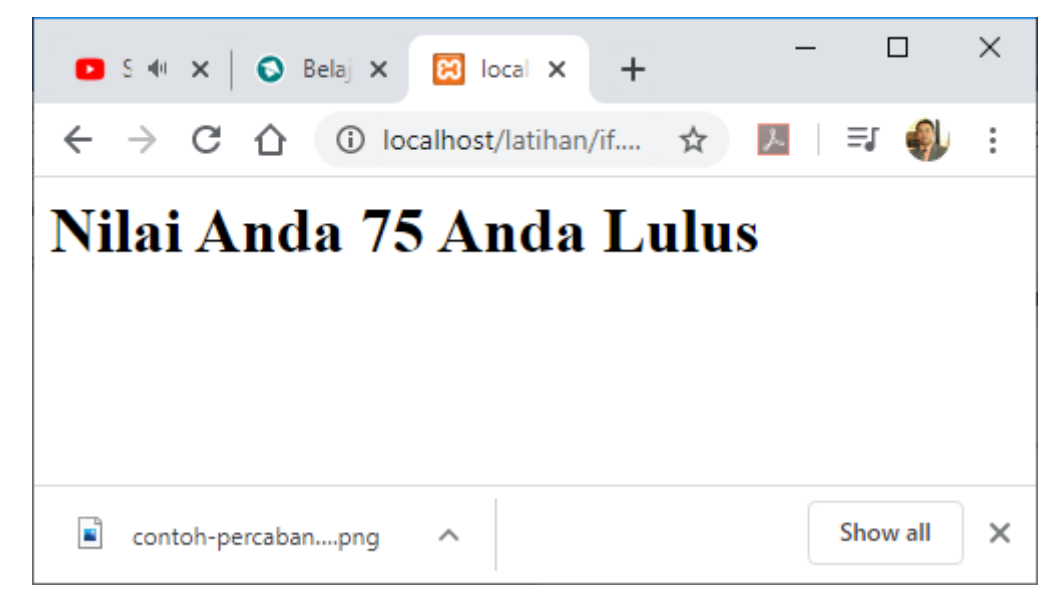

Gambar 5.1.Output Program if.php

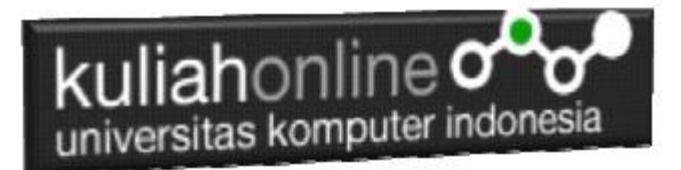

### 5.2. Percabangan if..else

Sedangkan Pernyataan Percabangan dengan mengunakan If-else digunakan untuk mengambil suatu keputusan diantara banyak pernyataan yang ada.

```
if (kondisi) 
\left\{ \right. //Jika kondisi terpenuhi maka pernyataan1 dieksekusi 
}
else
{
    //pernyataan2 dieksekusi
}
```
Contoh Program Menggunakan if..else

Berikut adalah contoh penggunaan ifelse, pertama inisialisasi variabel

\$nilai=65;

Jika Nilai Anda lebih besar sama dengan 70 maka anda lulus, jika kurang maka anda tidak lulus

Namfile:ifelse.php

```
<?php
$nilai=65;
if ($nilai>=70){
   echo "<h1>Nilai Anda $nilai Anda Lulus";
}
else {
   echo "<h1>Nilai Anda $nilai Anda Tidak Lulus";
}
?>
```
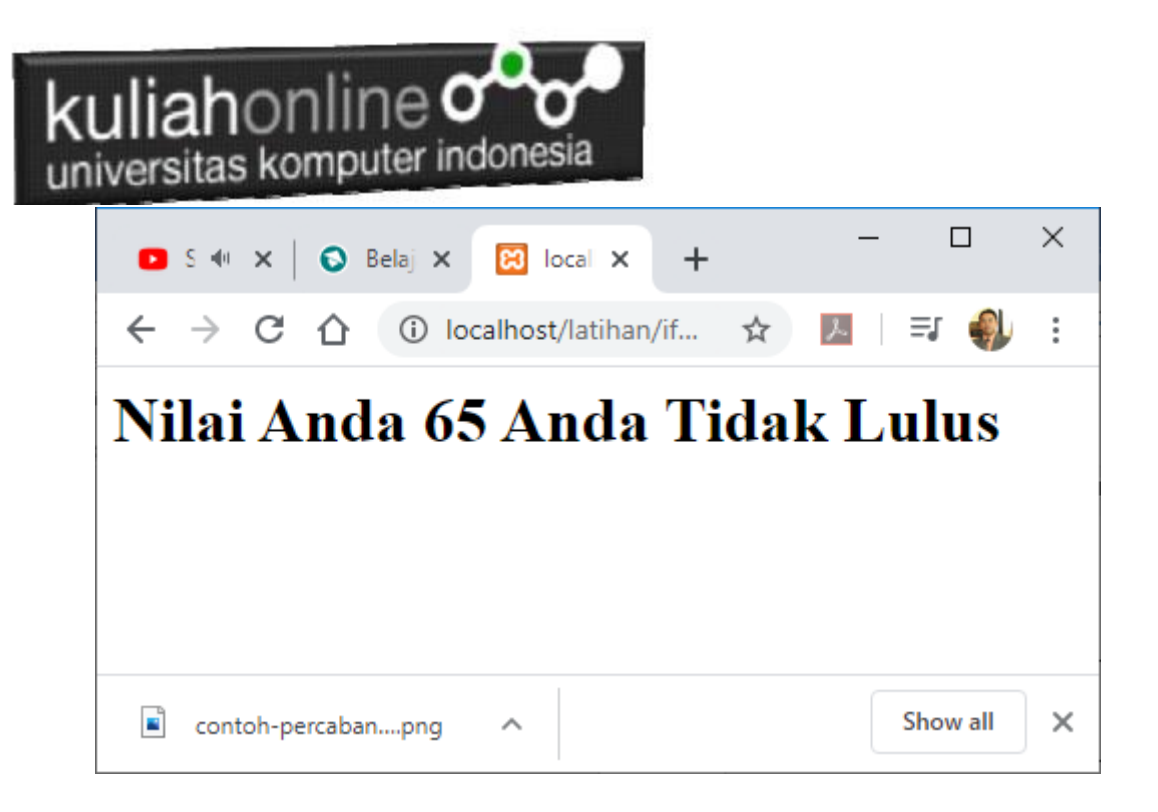

Gambar 5.2.Output Program ifelse.php

### 6.3.Switch case

Percabangan switch case diperuntukan untuk lebih menyederhanakan percabangan yang menggunakan if..else, Switch Case diterapkan untuk percabangan dimana kondisi yang diperiksa hanya ada 1 namun memiliki banyak opsi.

```
switch(expression) {
  case x:
    // code block
    break;
   case y:
    // code block
    break;
   default:
    // code block
}
```
Contoh penggunaan switch case NamaFile:switch.php

```

<?php
$minuman = "Susu";
switch($minuman){
```
## kuliahonline o universitas komputer indonesia

```
case "Teh Manis":
   echo "Hari ini Minum Teh Manis";
   break;
case "Kopi":
   echo "Hari ini Minum Kopi";
   break;
case "Susu":
       echo "Hari ini Minum Susu";
   break;
case "Jus Jeruk":
   echo "Hari ini Minum Jus Jeruk";
   break;
 default:
 echo "Tidak minum apa apa";
}
?>
```
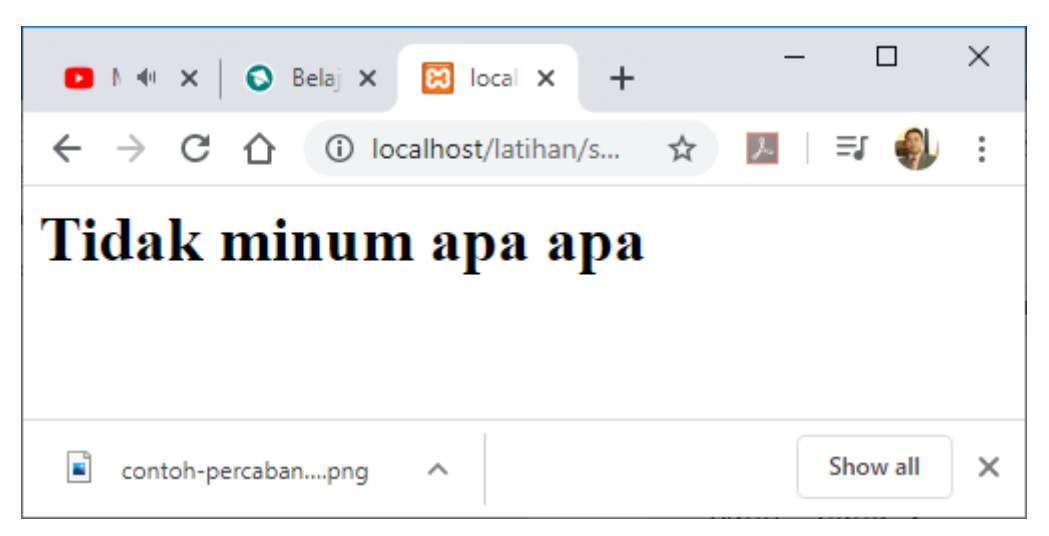

Gambar 5.3. Output Penggunaan switch case

### NamaFile:switch2.php

```

<?php 
$level = 3;switch($level){
     case 1:
         echo "Pelajari HTML";
         break;
     case 2:
         echo "Pelajari CSS";
         break;
     case 3:
         echo "Pelajari Javascript";
         break;
     case 4:
```
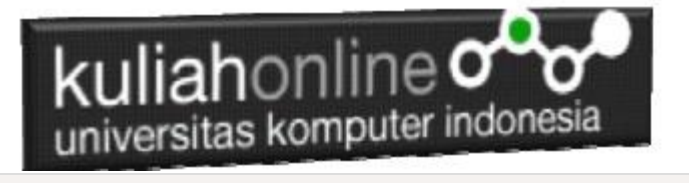

```
 echo "Pelajari PHP";
     break;
 default:
   echo "Kamu bukan programmer!";
```
} ?>

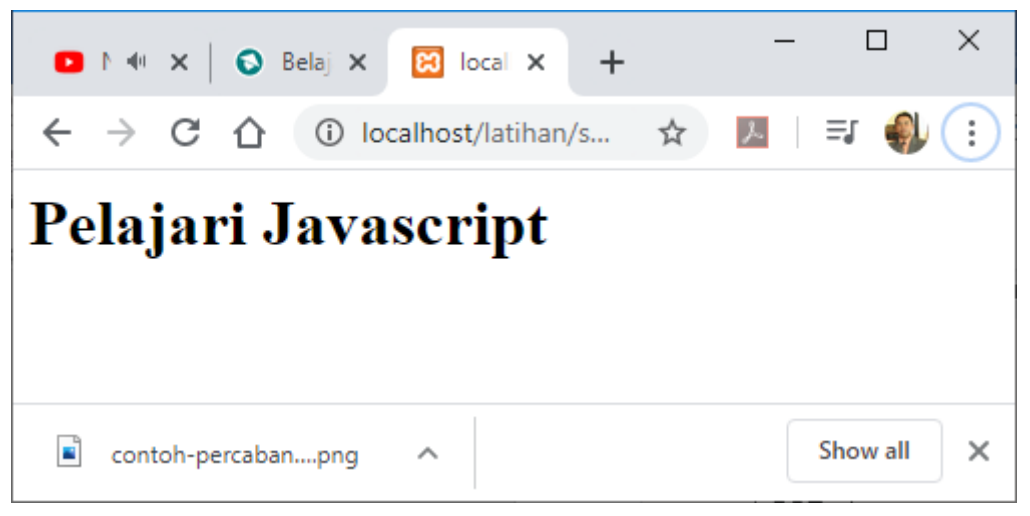

Gambar 5.4. Output Penggunaan switch case 2

# kuliahonline og

## TUGAS 5

Buat Program Untuk Menampilkan Hasil Berikut, Gunakan salah satu Fungsi Logika yang sudah diajarkan:

Untuk Mencari Nilai Akhir Rumus Nya adalah:

NA=20%Tugas+30%UTS+50%UAS

Untuk Menentukan Indek Ketentuannya adalah sebagai berikut:

JIKA

NA>=80 indek="A"

NA>=70 indek="B"

NA>=60 indek="C"

NA>=50 indek="D"

NA<50 indek="E"

### **NAMA FILE: TUGAS\_51.PHP**

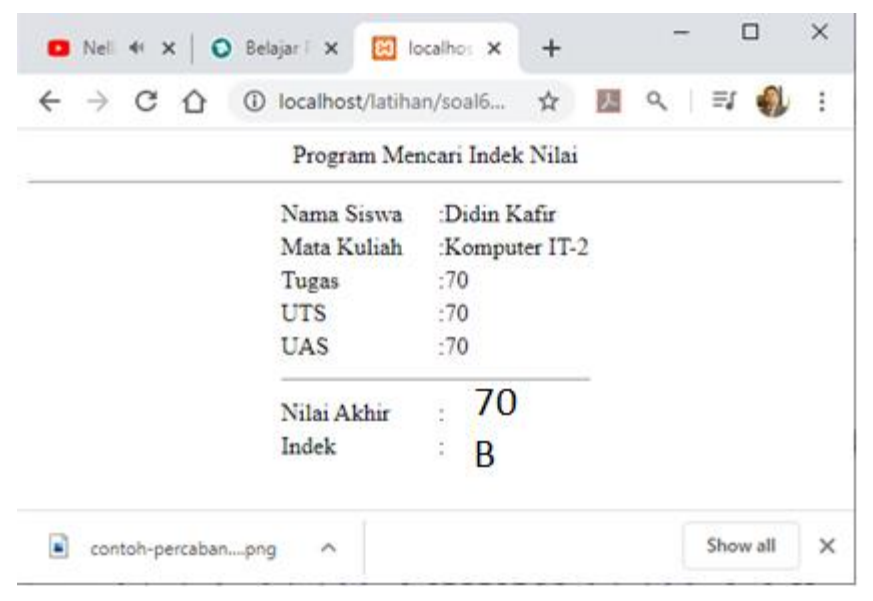

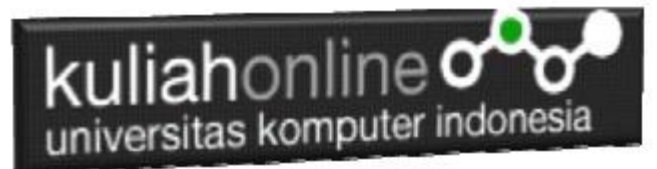

#### **Nama File:TUGAS\_52.HTML**

### Buat Program Untuk Menampilkan Input Seperti berikut:<br>Program Gaji Pegawai

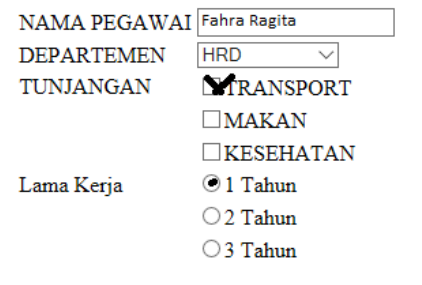

Proses Reset

Jika Di click tombol Proses, maka akan ditampilkan hasil di Program Nama File: **Tugas\_52.php**

### Program Gaji Pegawai

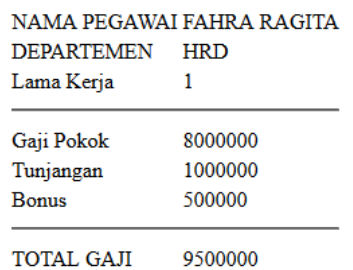

Ketentuan Perhitungan Lihat Data Berikut:

DATA GAJI

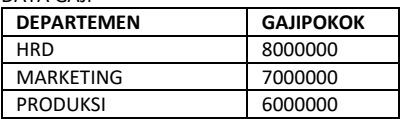

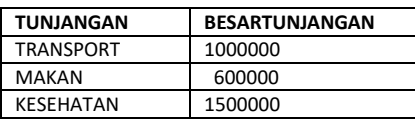

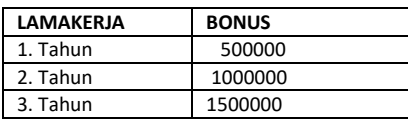

*Buku Referensi:*

*e-Commerce Menggunakan PHP dan MYSQL, Taryana Suryana, Graha Ilmu Jogyakarta*